S S S S S S S S S S S S Welcome to E-Commerce For Artists! S IS IS IS IS IS IS IS IS IS IS IS IS 

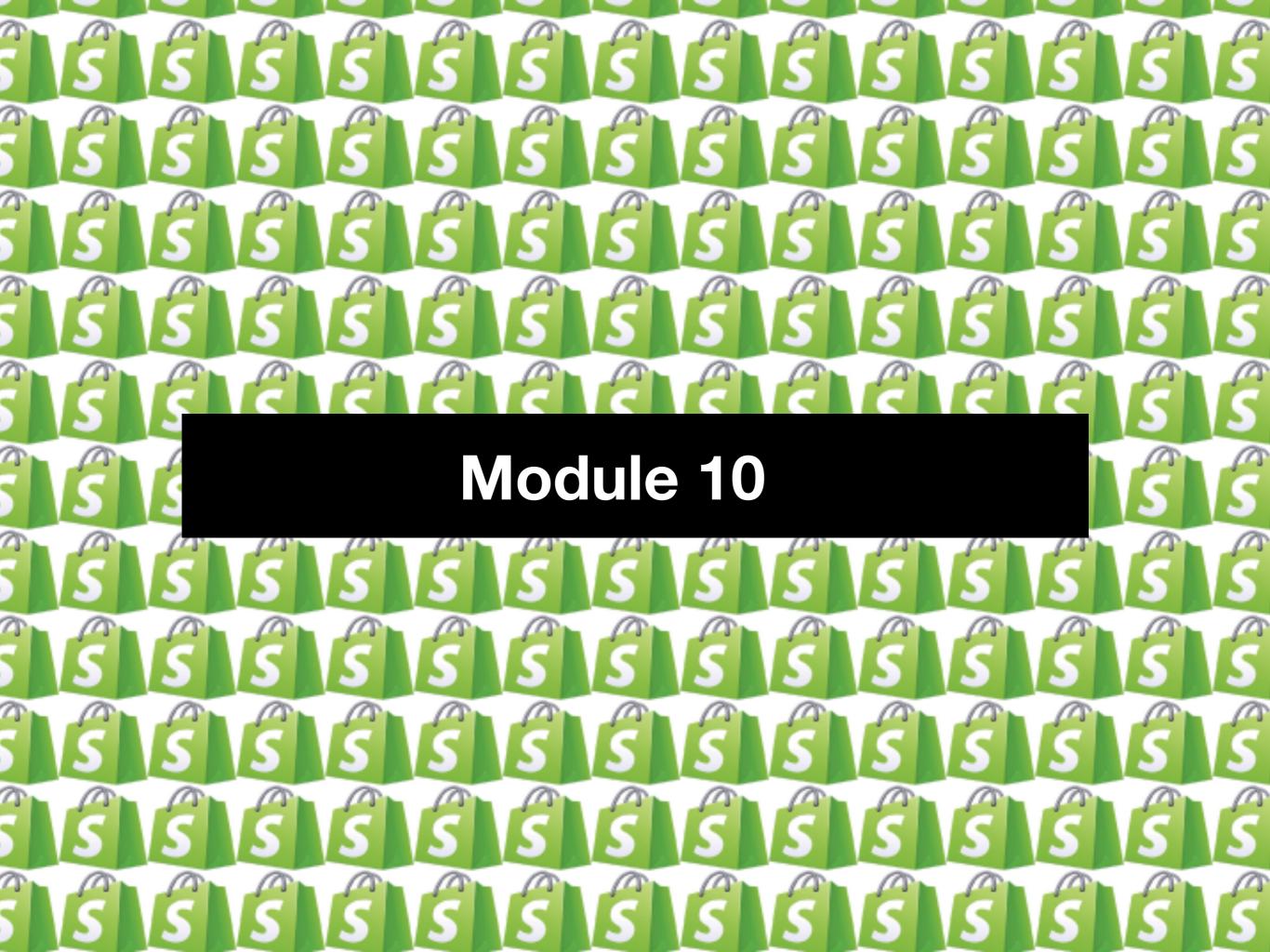

You did it! This is our last class. In this module we will recap the class and go over the Launch Plan.

### **PRE-LAUNCH TO DO LIST**

#### 1. Setup your home page metadata

From your Shopify admin, go to Online Store > Preferences.

In the Title and meta description section, enter your home page metadata under Homepage

title and Homepage meta description

**Note:** Search engines will list only about 140 characters of your meta description below your title tag, so keep it short.

#### 2. Place a test order

Go to this help page in Shopify and set up a bogus test order or follow the steps below.

- From your Shopity admin, go to Settings > Payment providers.
- If you have a credit card payment provider enabled, then deactivate it before continuing. Click Manage > Deactivate (this button also shows the name of your payment provider, for example Deactivate Shopify Payments), then confirm your deactivation.
- You will now see the Accept credit cards section. In that section, click Add a provider.
- Select Third party credit card provider, and open the Provider drop-down menu.
- Under Other, choose (for testing) Bogus Gateway:
- Click Continue, and then click Activate.
- Go to your online store and place an order as a customer would. At checkout, enter the following credit card details instead of genuine numbers:

| Field name                                                                                                    | Details to enter<br>Enter Bogus Gateway                                                                                                    |  |
|----------------------------------------------------------------------------------------------------|----------------------------------------------------------------------------------------------------|--|
| Name on<br>card                                                                                                    |                                                                                                    |  |
| Credit card<br>number                                                                                                    | Enter each of these in turn to simulate different types of transaction:                                                                                                    |  |
|                                                                                                    | <ul> <li>Enter 1 to simulate a successful transaction</li> <li>Enter 2 to simulate a failed transaction</li> <li>Enter 3 to simulate an exception (this generates a message indicating that an error has occurred with the provider)</li> </ul>    |  |
|                                                                                                    |                                                                                                    |  |
|                                                                                                    |                                                                                                    |  |
| CAA                                                                                                    | Enter any 3-digit number (for example, 111.)                                                                                                    |  |
| Expiry Date                                                                                                    | Enter any date in the future.                                                                                                    |  |
| -                                                                                                    | pify admin to reset your payment provider.                                                                                                    |  |
| A. SEO and<br>B. Check yo<br>C. Check yo<br>D. Make a to<br>E. Go Into "I<br>F. Click on e                                                                                                  | product description.                                                                                                    |  |
| A. SEO and<br>B. Check yo<br>C. Check yo<br>D. Make a to<br>E. Go into "i<br>F. Click on e<br>correct.                                                                                      | product description.<br>ur prices<br>ur vendor integration<br>et order (see #2).<br>neognito mode" in your browser and check all of the pages of your site.<br>very product and make sure all product listing, prices, descriptions and photos are |  |
| <ul> <li>Check</li> <li>A. SEO and</li> <li>B. Check yo</li> <li>C. Check yo</li> <li>D. Make a to</li> <li>E. Go into "i</li> <li>F. Click on e correct.</li> <li>G. Verify the</li> </ul> | product description.<br>ur prices<br>ur vendor integration<br>at order (see #2).<br>neognito mode" in your browser and check all of the pages of your site.                                                                                        |  |

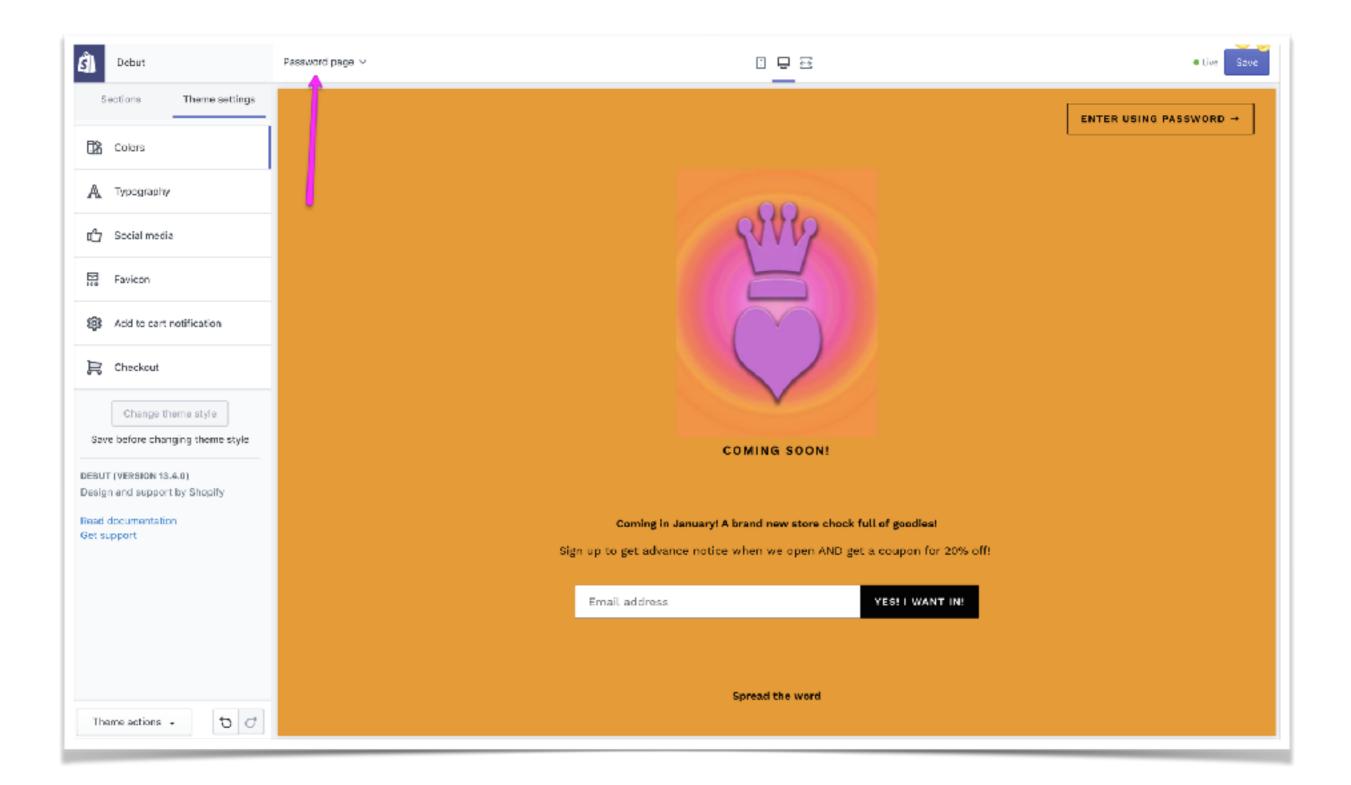

## Check the links in your store. Module 5.

- 1. Be sure your domain name is correct and working. Check it in an incognito window.
- 2. Check all the links in your store from an incognito window.
- 3. Check your store on mobile and in a browser different from the one you ordinarily use.

## Make a test order. Module 4.

- 1. You've probably done this already. If not do it right away! It's not a good idea to open your store until you have actually ordered something from your vendor and received it.
- 2. Also go through a test (bogus) order to see what your customer experiences with notifications, etc.

| ŝ           | Testing-Diva 👻                                          | Q Search                                                                                                    | 🙀 Tesia Blackburn                                                                                                  |
|-------------|---------------------------------------------------------|----------------------------------------------------------------------------------------------------|----------------------------------------------------------------------------------------------------|
|             | Home Orders I Products All products Transfers Inventory | ✓ Products Black Graphic Tee Shirt with Heart and Crown in Correct Grateful Dead album cover I Duplicate I Preview More actions ▼                                                                                                    | $\leftarrow \rightarrow$ Drange based on                                                                           |
| 00          | Collections<br>Gift cards<br>Customers                  | Title<br>Black Graphic Tee Shirt with Heart and Crown in Orange based on Grateful Dead al                                                                                                    | Product availability Manage<br>Available on 4 of 5 channels and apps                                               |
| ₽<br>E      | Analytics<br>Marketing                                  | A ▼ B       I       U       II       III       III       III       III       III       IIII       IIII       IIIII       IIIIIIII       IIIIIIIIIIIIIIIIIIIIIIIIIIIIIIIIIIII                                                                                                    | Online Store                                                                                                    |
| ②<br>計      | Discounts<br>Apps                                       | Image: Second second secon | Facebook Shop<br>Instagram                                                                                         |
| _           | Online Store                                            | Super comfy and cool! Great colorful graphics based on Grateful Dead album cover.<br>Available in four different sizes. 100% cotton. Made in the USA.                                                                                                    | Buy Button                                                                                                    |
| f<br>0<br>R | Facebook Shop<br>Instagram<br>Buy Button                |                                                                                                    | <ul> <li>Google Shopping</li> <li>Google Shopping has noticed that<br/>your shop does not meet Google's</li> </ul> |
| 9           | Lay Ducton                                              | Images Add image from URL                                                                                                    | requirements. Learn more                                                                                           |
| \$          | Settings                                                | Add images<br>or drop files to<br>upload                                                                                                    | Organization<br>Product type<br>e.g. Shirts :                                                                      |

| 🧃 Testing-Diva 👻                                                |   | Q Search                                                                                                    |
|-----------------------------------------------------------------|---|----------------------------------------------------------------------------------------------------|
| Home Crders Crders Products All products Transfers              | 3 | WEIGHT<br>Used to calculate shipping rates at checkout and label prices during fulfillment.<br>Weight<br>1.0 Ib ‡                                                                                                    |
| Inventory<br>Collections<br>Gift cards                          |   | CUSTOMS INFORMATION<br>Used by border officers to calculate duties when shipping internationally. Shown on<br>customs forms you print during fulfillment.<br>Country of origin                                                                                                    |
| Customers                                                       |   | United States :<br>In most cases, where the product is manufactured.                                                                                                    |
| Discounts     Apps                                              |   | HS (Harmonized System) code Q Search by product keyword or HS code Used by border officers to classify this product.                                                                                                    |
| SALES CHANNELS Contine Store Facebook Shop Instagram Buy Button | 0 | Variants  This product has multiple options, like different sizes or colors                                                                                                    |
|                                                                 |   | Search engine listing preview       Edit website SEO         Black Graphic Tee Shirt with Heart and Crown in Orange based on Gratef         https://testing-diva.myshopify.com/products/tee-shirt         Great Black tee shirt! Super comfy and cool! Great colorful graphics based on Grateful Dead album cover. Available in four different sizes. 100% cotton. Made in the USA. |
| 🔞 Settings                                                      |   | Delete product                                                                                                    |

Check the store for typos.

# **Content review BACKWARDS**

Make sure all images are optimized.

| Ŝ shopify                                                                                                    | Unsaved changes Cancel Save                                                                                                    |
|----------------------------------------------------------------------------------------------------|----------------------------------------------------------------------------------------------------|
| <ul> <li>Home</li> <li>Ordens</li> <li>Products</li> <li>Customers</li> <li>Analytics</li> <li>Marketing</li> <li>Discounts</li> <li>Apps</li> </ul>                                                                                                    | Conline store Preferences Online store is password protected Only visitors with a password can access your online store. Disable password                                                                                                    |
| SALES CHANNELS  Continue Store  Continue Store | Title and meta description       Homepage title         The title and meta description help define how your store shows up on search engines.       This is the testing store for Acrylic Diva         42 of 70 characters used       Homepage meta description         Welcome to the test store! Use this area for a good description of your store. Be sure to check Google Keywords and Google Trends for words you can use in your description that will capture your visitor's interest and get traffic to your store.         245 of 320 characters used       245 of 320 characters used                         |
| 😰 Buy Button                                                                                                    | Google Analytics         Google Analytics anables you to track the visitors to your store, and generates reports that will help you with your marketing. Learn more about Google Analytics L <sup>a</sup> .         Google Analytics L <sup>a</sup> .         Google Analytics anables you to track the visitors to your store, and generates reports that will help you with your marketing. Learn more about Google Analytics L <sup>a</sup> .         Google Analytics L <sup>a</sup> .         Google Analytics L <sup>a</sup> .         Google Analytics L <sup>a</sup> .         Google Analytics L <sup>a</sup> . |

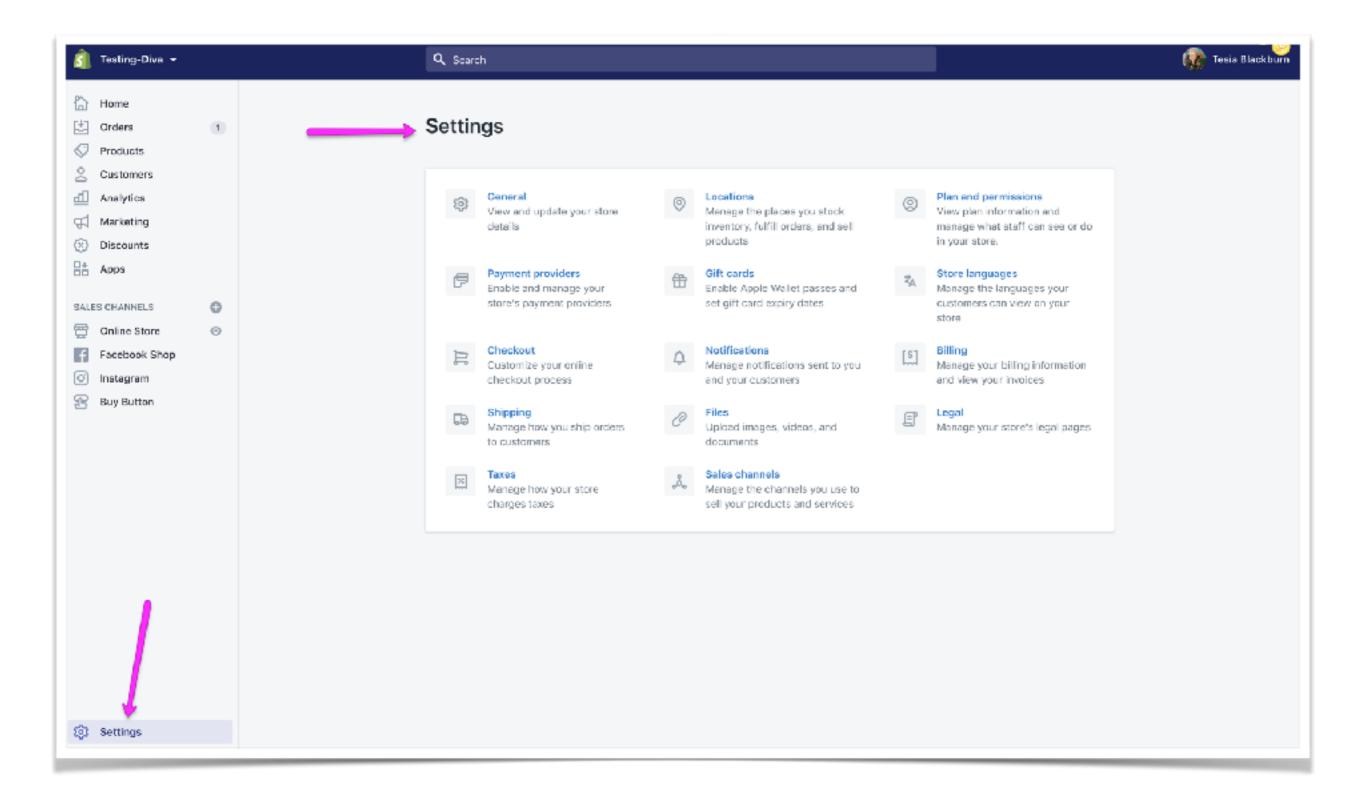

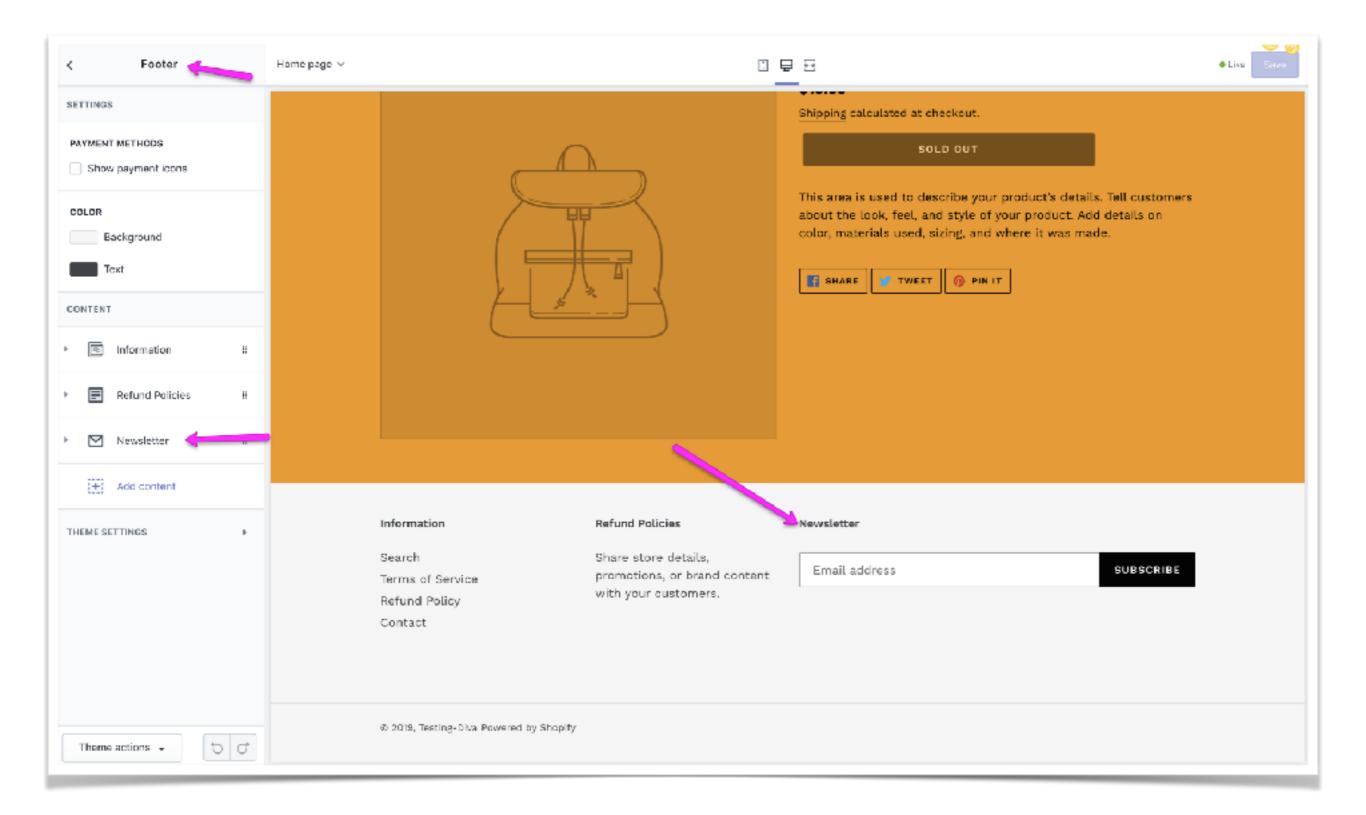

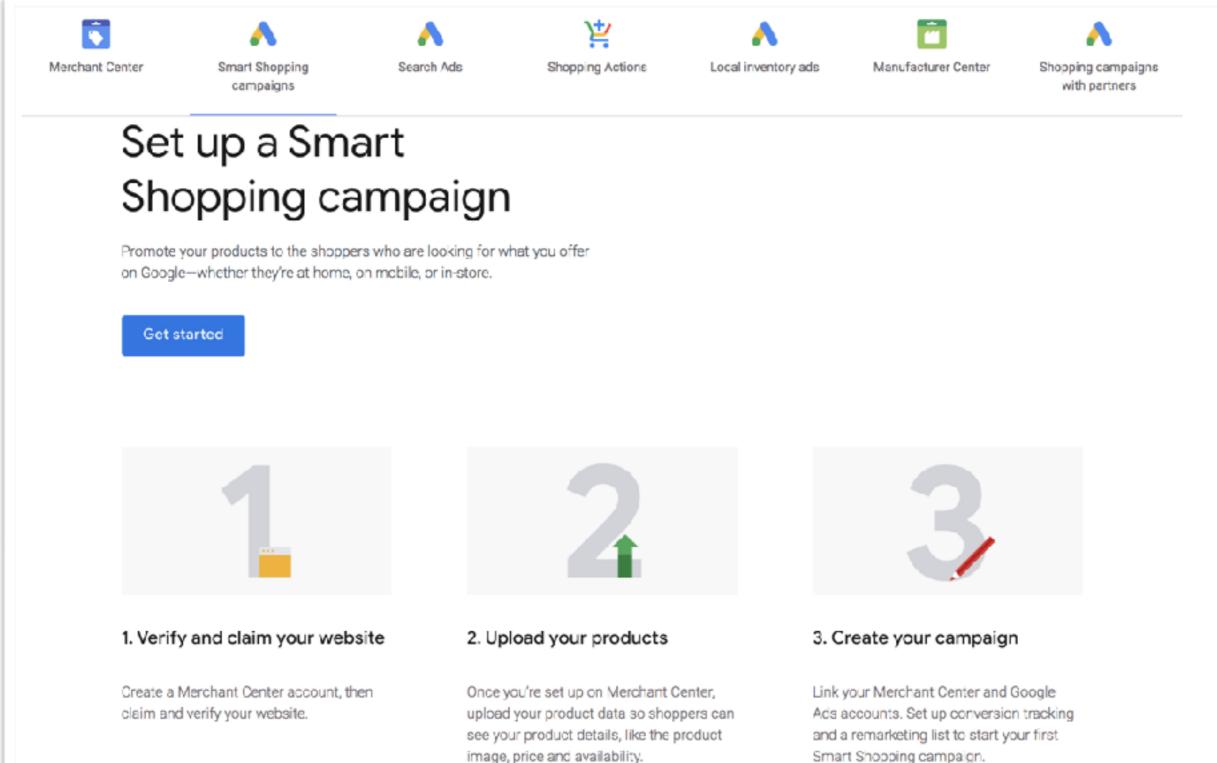

o oronoviny.

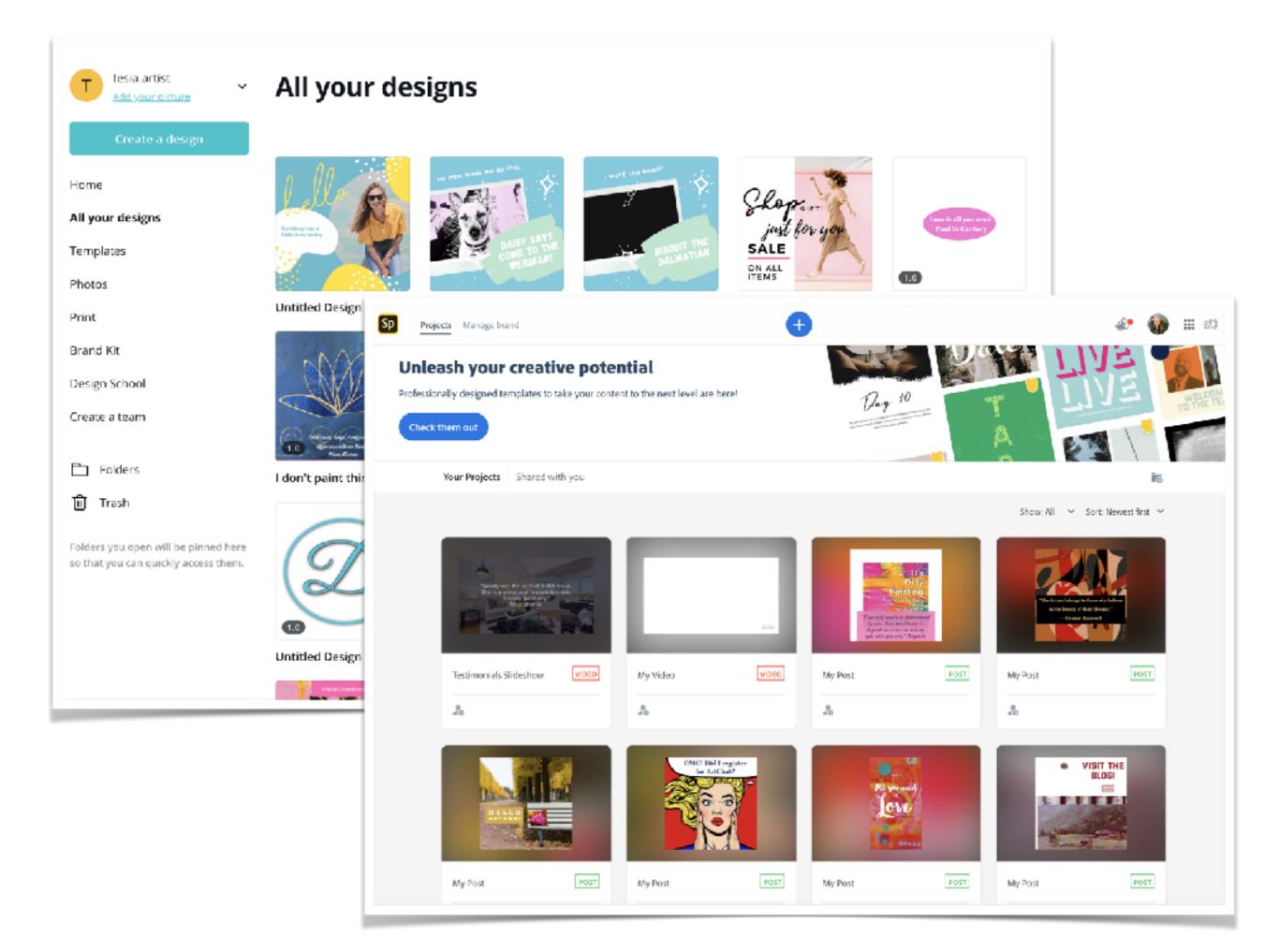

### **FINAL LAUNCH PLAN**

- 1. Check "coming soon" page.
- 2. Check your store's domain.
- 3. Check all links in store both desktop and mobile.
- 4. Make a test order.
- 5. Check your products' availability and sales channels.
- 6. Check your store for typos.
- 7. Make sure all images are optimized.
- 8. Check your meta tags.
- 9. Review all the store settings; taxes,
- shipping, legal and notifications.
- 10.Double check your payment processor.
- 11.Check the newsletter widget.
- 12.Check your ad settings in Facebook and/or
- Google Shopping.
- 13.Create and schedule social media posts.
- 14.Remove your password and open your
  - store.